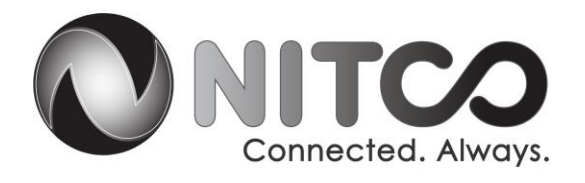

#### **SETTING UP FIRESTICK AND NITCO TV**

#### **1. Add power**

**Plug the power adaptor into your TV Stick and plug the other end into a power outlet.**

**Then ensure your TV Stick is turned "on".**

# **2. Attach to your TV's HDMI port**

**Plug the Fire TV Stick directly into the HDMI port on the back of your TV, or use a HDMI extender if you don't want it plugged directly into the screen.**

## **3. Select your Input**

**Turn your TV to the same Input that the TV Stick is plugged into (i.e. HDMI1, HDMI3). You should then see a loading screen with the "Fire TV Stick" logo.**

## **4. Add a remote**

**Pop a few batteries into your remote. Once you've done this it should automatically pair with your stick. If your remote doesn't pair, press and hold the Home Button for up to 10 sections to send it to "discovery mode" so you can complete the pairing process.**

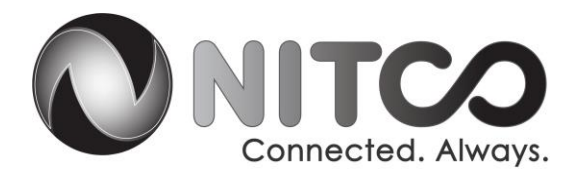

#### **5. Connect to the Internet**

**Follow the instructions onscreen to connect your TV Stick to your Wi-Fi network.**

## **6. Register your device**

**Follow the on-screen instructions to register your Fire TV Stick to your Amazon account.**

**Your Fire TV Stick is set up and ready to go. If you need more help, watch the welcome video which should now be playing on screen.**

#### **7. Watch NITCO TV on your TV Stick**

**To download NITCO TV through your TV Stick, head to the main screen and select "Search".**

**Type in NITCO TV and when you see the app, download this.**

**Open NITCO TV and sign-in (or sign-up).**

**That's it! You're ready** 

**Go to app store and lookup NITCO TV (For Amazon I had to look up just "NITCO")** 

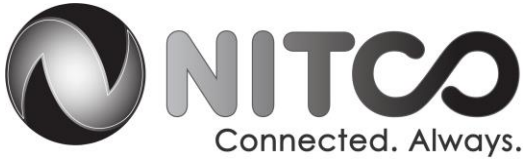

**On the next page is a screen shot of what the App looks like. It is NOT the Your TV app, so please make sure to download correct one.** 

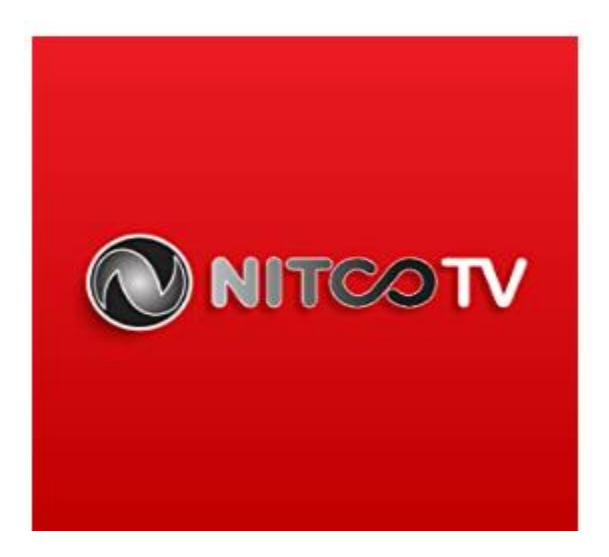

**To login to App the you will need username and password that was set up with the NITCO Customer service representative at the time services where added to your account.**

#### **Example:**

**Username: NIT1009**

**Password:123456** 

**For further assistance, call our 24/7 Help Desk at 219-996-7000.**